## Wie ändere ich meinen Abholort für vorbestellte Medien, wenn ich das Angebot der Medienschränke in Sehestedt oder Haale nutzen möchte?

1. Melden Sie sich mit den Ihnen bekannten Zugangsdaten in Ihrem Benutzerkonto an. Der Benutzername entspricht hier der Ausweisnummer, dass Startpasswort sind die ersten 4 Buchstaben Ihres Nachnamens ALLE GROSS geschrieben. Zum Benutzerkonto gelangen Sie über unsere Homepage www.fahrbuecherei2.de oder direkt über diesen Link: https://bzsh-f2.lmscloud.net/cgibin/koha/opac-user.pl

## 2. Im Benutzerkonto finden Sie in der linken Spalte den Button Persönliche Daten.

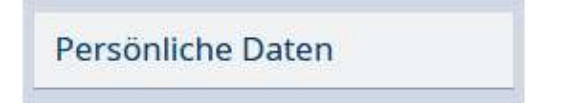

3. In den "Persönlichen Daten" haben Sie im unteren Bereich die Spalte "Tour und Station"

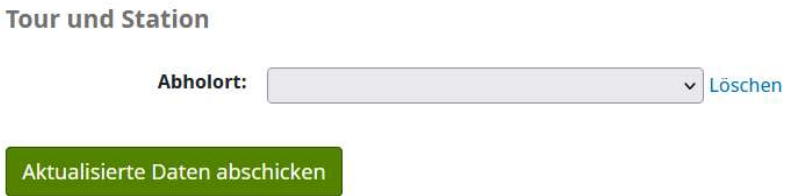

4. Wählen Sie hier Ihre Abholstation für vorbestellte Medien (Vormerkungen) aus.

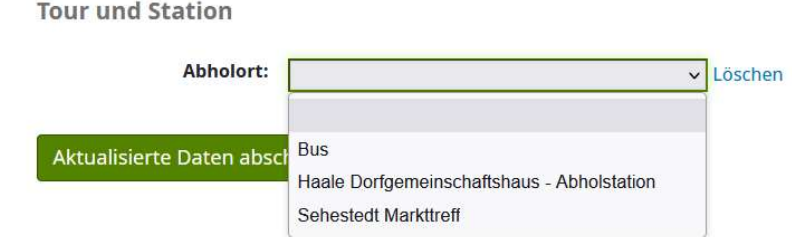

5. Anschließend mit "Aktualisierte Daten abschicken" bestätigen.

Fertig

Sollten Sie noch Fragen haben, dann melden Sie sich gern bei uns.